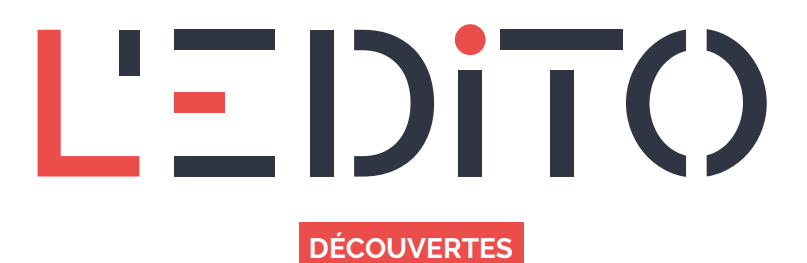

## **I LOVE PDF : COMMENT TRANSFORMER ET CONVERTIR SES FICHIERS ?**

Parfois, il est difficile de convertir ses fichiers PDF, images ou autres (traitement de texte, tableur...) en une extension voulue. La méthodologie de transformation peut s'avérer compliqué à travers l'univers d'applications qu'on nous propose.

Pour cela, il existe des outils en ligne qui simplifie très largement la démarche.

Selon la tâche effectuée, notamment dans le cadre d'une démarche dématérialisée, il est demandé de transférer des documents dans un formulaire. Seulement, ces formulaires et le transfert de documents disposent d'un certains nombres de contraintes à savoir :

L'extension de vos documents (pdf, png, jpg...)

Il est important de savoir comment convertir ces documents dans la bonne extension. Pour cela, nous allons utiliser : I LOVE PDF, un outil simple, intuitif et rapide à utiliser.

## **Comment faire ?**

- 1. Rendez-vous sur Google et renseigner : "I love pdf"
- 2. Cliquez sur le premier résultat

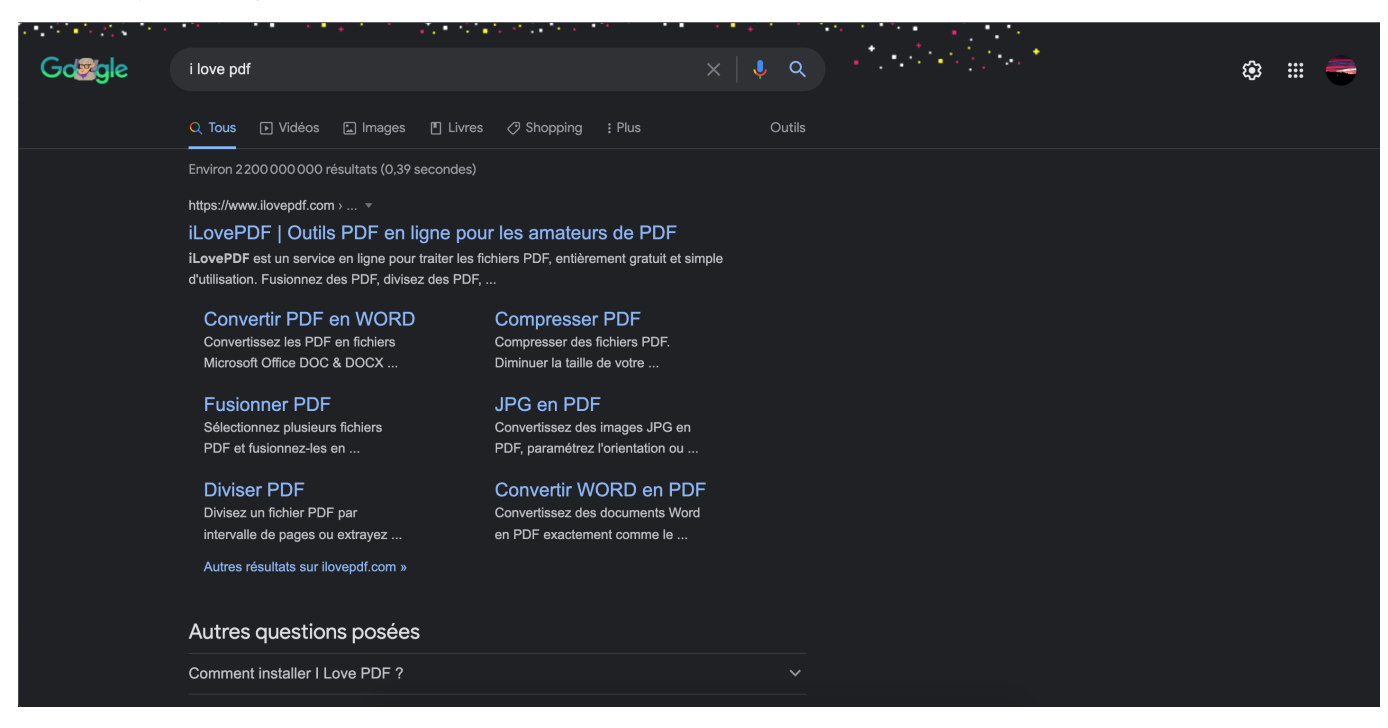

Comme on peut le constater, I love PDF nous propose une multitude de fonctionnalités pour convertir nos fichiers.

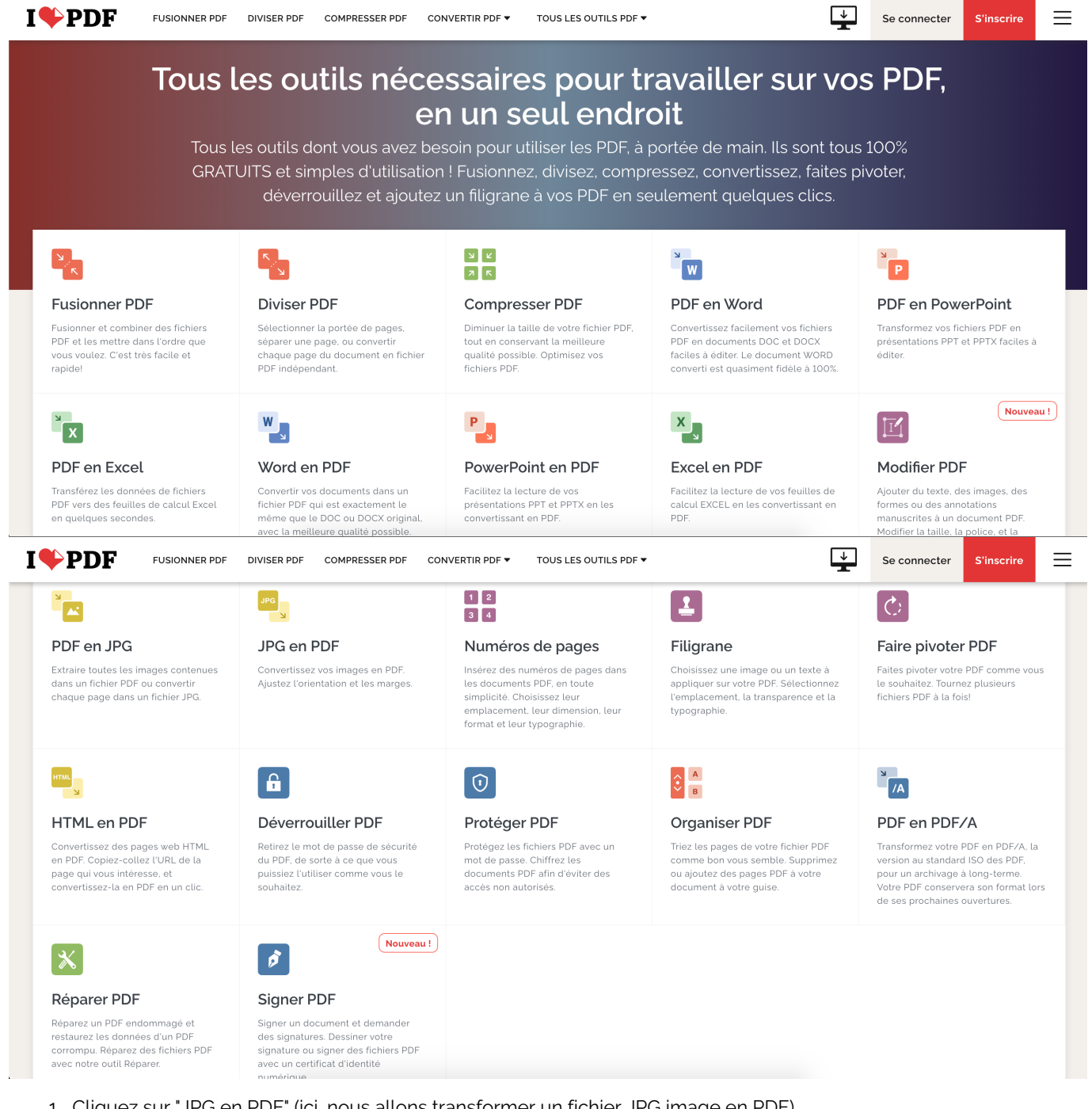

- 1. Cliquez sur "JPG en PDF" (ici, nous allons transformer un fichier JPG image en PDF)
- 2. Cliquez sur "Sélectionner les images JPG"
- 3. Choisissez vos images
- 4. Cliquez sur Convertir en PDF
- 5. Laissez I love PDF convertir votre fichier
- 6. Cliquez sur Télécharger le PDF
- 7. Retrouvez votre fichier dans vos téléchargement

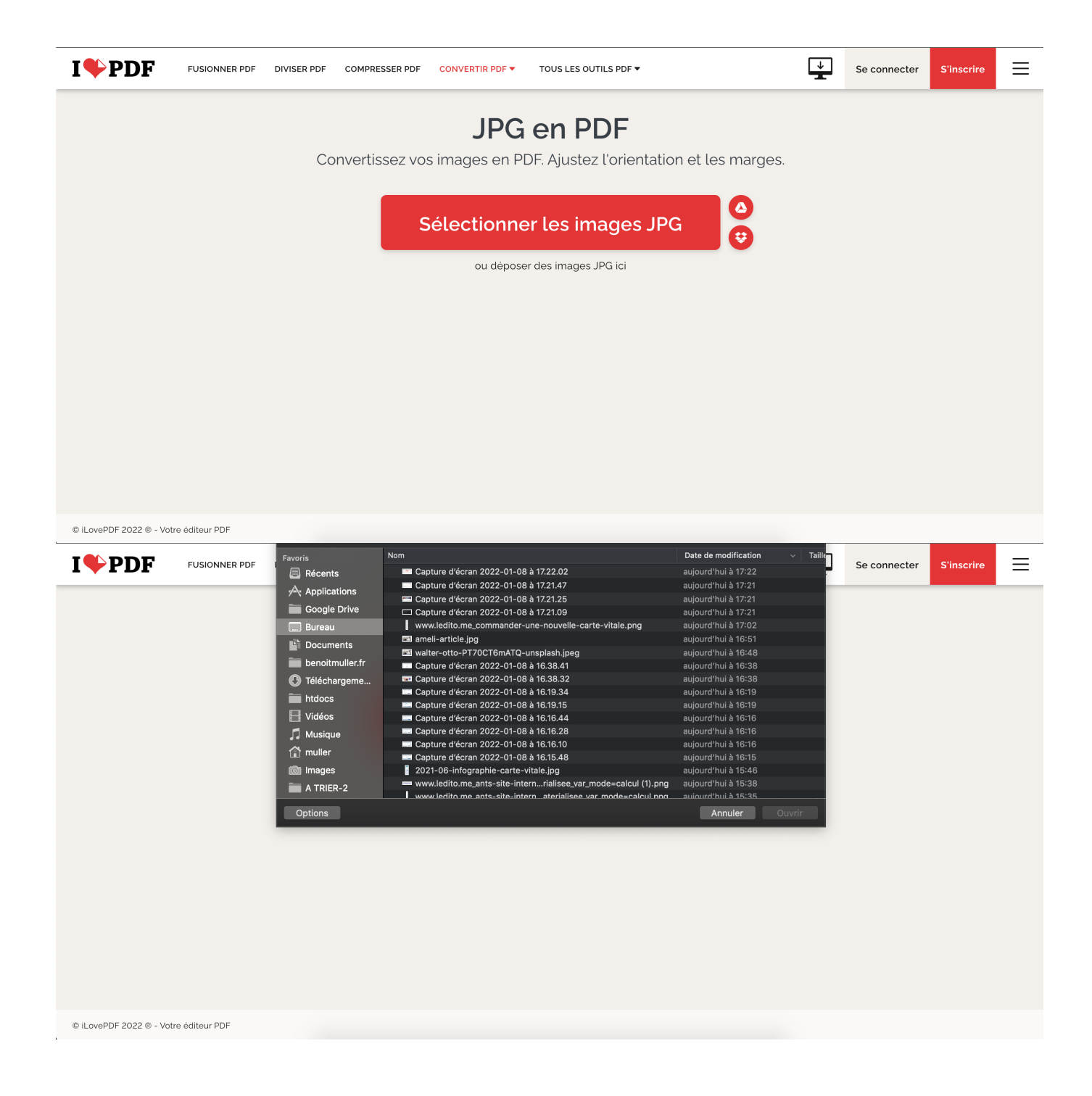

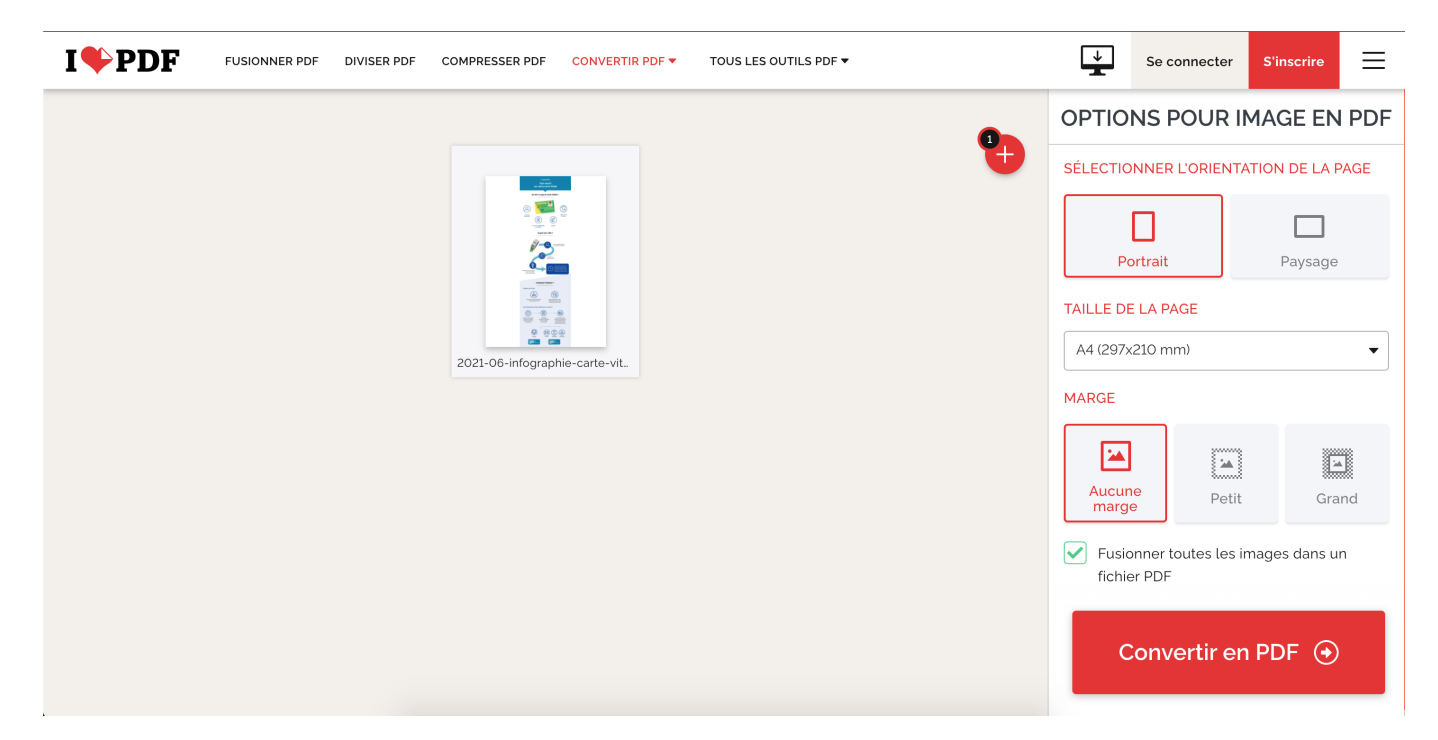

Avant la transformation, vous pouvez paramétrer votre export à travers différents réglages comme :

- L'orientation de la page (Portrait ou Paysage)
- La taille du documents (sur quel support votre document est destiné ?)
- La marge de votre document (pour l'impression notamment)
- La fusion de plusieurs documents en un seul fichier de plusieurs page

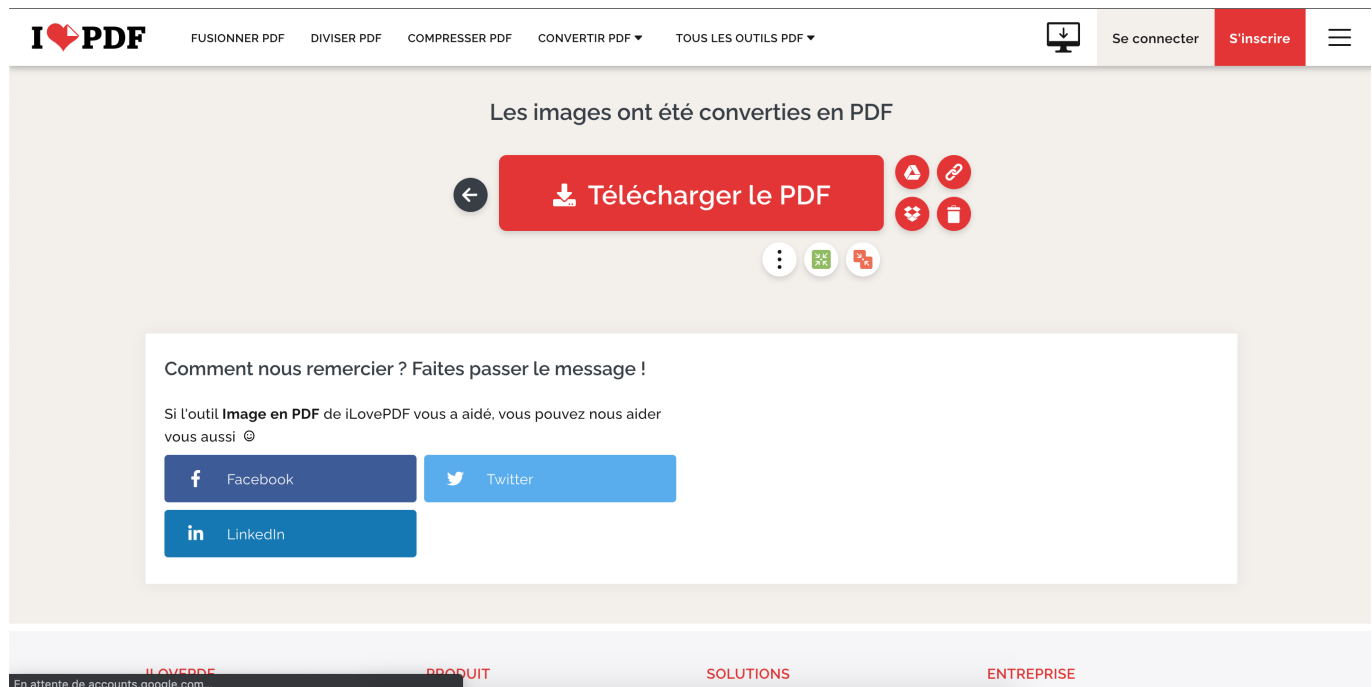

Bien sur il existe des alternatives mais nous vous avons présenté l'outil probablement le plus connu. Mais, vous pouvez aussi utiliser :

- Small PDF
- PDF2go
- sodaPDF

Quelque soit l'outil que vous utiliserez, la méthodologie sera la même. N'oubliez pas de respecter les contraintes fixées par I love PDF lors de la conversion (ne lui transmettez pas un fichier avec une extension différente demandée).

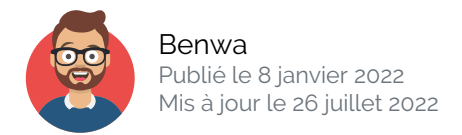

Article disponible en ligne à l'adresse :

https:// ledito.me/i-love-pdf-comment-transformer-et-convertir-ses-fichiers